Here are defined all the available config properties that will be recognized by orx as main settings. All these settings can be found in the <u>SettingsTemplate.ini</u> file along with their short descriptions.

Please refer to the syntax page for more info on how to write config files.

# **Config module**

### Summary

```
[Config]
DefaultParent = <string>
IgnorePath = <bool>
```

### Details

Only one section (Config) is defined for this module. Here's a list of its available properties:

- DefaultParent: If defined, this section will be used as default implicit parent for all the other config sections. By default, it's not defined.
- IgnorePath: If set to true, all paths stored in config files (except for block values) will be ignored. Defaults to false.

# **Console module**

### Summary

```
[Console]
ToggleKey = <key>
Alias = <command> [param ...]
MyOtherAlias = <alias> [param ...]
```

### Details

Only one section (Console) is defined for this module. Here's a list of its available properties:

• ToggleKey: Key used to toggle on/off the interactive console at runtime. A list of available keys can be found here. If an invalid key is provided, the console won't be available to the user. Defaults to KEY\_TILDE.

 <alias>: Aliases can be defined as shortcuts for commands. Those shortcuts can include parameters in their order of use.

For example, FPS = Config.SetValue Render ShowFPS, will create an alias named FPS. Calling it with FPS true will expand to the final command Config.SetValue Render ShowFPS true and will enable the on-screen display of the framerate. Aliases can be nested.

# **Clock module**

#### Summary

[Clock] MainClockFrequency = <float>

#### Details

Only one section (Clock) is defined for this module. Here's a list of its available properties:

• MainClockFrequency: This property allows to give a frequency for the main (aka Core) clock update. If no value is provided, the main clock will be updated as often as possible. Best results are achieved by not setting any value for this property and by enabling vertical synchronization.

## **Display module**

### Summary

| [Display]      |   |                   |
|----------------|---|-------------------|
| Decoration     | = | <bool></bool>     |
| FullScreen     | = | <bool></bool>     |
| ScreenWidth    | = | <int></int>       |
| ScreenHeight   | = | <int></int>       |
| ScreenDepth    | = | <int></int>       |
| ScreenPosition | = | <vector></vector> |
| RefreshRate    | = | <int></int>       |
| Smoothing      | = | <bool></bool>     |
| Title          | = | <string></string> |
| VSync          | = | <bool></bool>     |
| AllowResize    | = | <bool></bool>     |
| DepthBuffer    | = | <bool></bool>     |
| ShaderVersion  | = | <int></int>       |
|                |   |                   |

Only one section (Display) is defined for this module. Here's a list of its available properties:

- Decoration: In windowed mode, this will define if decorations (ie. window borders, buttons, ...) will be used for the main display window. This property is enabled by default.
- FullScreen: Defines if the main display will be full screen or windowed. This property is set to false by default.
- ScreenWidth: Resolution width for the main display in pixels. Must be provided.
- ScreenHeight: Resolution height for the main display in pixels. Must be provided.
- ScreenDepth: Resolution depth for the main display in bits. Defaults to 32bit.
- ScreenPosition: Only used in windowed mode: position of the window in 'desktop' screen space.
- RefreshRate: Fullscreen refresh rate, defaults to 60Hz.
- Smoothing: Sets the default rendering smoothing mode (ie. with or without antialiasing). Defaults to false (ie. no antialiasing).
- Title: Title for the main display. Will be empty if none is provided.
- VSync: Enables/disables the a vertical synchronization. Will use system defaults if none is provided. Best results are usually achieved by enabling this property.
- AllowResize: Allows manual resize of the window by the user. Only works in windowed mode and defaults to false.
- DepthBuffer: Defaults to false, set it to true only if you plan on doing 3D rendering on your own and you need a depth buffer to be created.
- ShaderVersion: If defined, a matching shader version preprocessor directive will be added at the top of fragment shaders. Default is 120 which is 1.20 for GLSL.

# Input module

### Summary

```
[Input]
JoystickThreshold = <float>
JoystickMultiplier= <float>
SetList
                 = InputSet1 # InputSet2
[InputSet1]
KEY SPACE = Jump#Validate
MOUSE LEFT = Select
KEY LCTRL
           = Select
J0Y_1_1
           = Attack
JOY X 2
           = Move
MOUSE X
           = Move
CombineList = Select # Attack
```

Main settings

3/11

### Details

One main section (Input) and as many subsections as defined sets are used for this module. Here's a list of the available parameters for the main Input section:

- JoystickThreshold: Sets the threshold value <sup>1)</sup> under which joysticks' axis values are ignored. This property's default value is 0 (ie. any input, as small as it is, will be considered).
- JoystickMultiplier: Defines a value in ]0.0, +inf[ by which all joystick axis input values will be multiplied. Defaults to 1.0.
- SetList: Provides a list of all available input sets. All these sets need to be defined in their own config section so as to be considered valid. The first valid set of this list will be selected by default as the current input set.

For every input set, here's a list of the available parameters:

- <button>/<key>/<joystick axis>: For every possible physical input <sup>2)</sup>, one or more actions are linked. Every time this physical input gets activated, the corresponding input actions will be triggered.
- CombineList: Provides a list of all the input actions that needs all of their physical inputs to be active before being triggered. If an action isn't listed here, every time any of its linked physical input is activated, it will be triggered.

#### *NB:* Every input action can be linked to up to 4 different physical inputs.

Here are lists of the available physical inputs:

- Joystick inputs
- Keyboard inputs
- Mouse inputs

## iOS module

#### Summary

```
[iOS]
AccelerometerFrequency = <float>
```

#### Details

#### This section is only used for iOS (iPhone/iPod Touch/iPad).

Only one section (iOS) is defined for this module. Here's a list of its available properties:

• AccelerometerFrequency: Sets the polling frequency, in Hz, of the accelerometer. If explicitely set to 0, the accelerometer will be disabled. Defaults to iOS's default value;

5/11

## Locale (localization) module

#### Summary

```
[Locale]
LanguageList = Language1 # Language2
```

```
[Language1]
MyTextEntry = <string>
MyOtherTextEntry = <string>
```

#### Details

One main section (Locale) and as many subsections as defined languages are used for this module. Here's a list of the available parameters for the main Locale section:

• LanguageList: Provides the available languages for the localization module. A language will only be considered valid if a corresponding section with the same name exists. The first valid language of this list will be selected by default for the current language.

For every languages, there can be as many keys as needed. Each key/value pair is made of the key used in code with the orxLocale module <sup>3)</sup> and its corresponding content translated in the current language.

Here's a simple example.

```
[Locale]
LanguageList = English # French
[English]
Greetings = Welcome everybody!
[French]
Greetings = Bienvenue à tous!
```

When calling

```
orxLocale_GetString("Greetings");
```

the localized content in the current language will be returned.

## Mouse module

### Summary

[Mouse]
ShowCursor = <bool>

#### Details

Only one section (Mouse) is defined for this module. Here's a list of its available properties:

• ShowCursor: Tells if the mouse cursor should be displayed or not. This property is set to true by default.

## Param (command line parameters) module

#### Summary

```
[Param]
config = path/to/config1 ... path/to/configN
plugin = path/to/Plugin1 ... path/to/pluginN
```

#### Details

Only one section (Param) is defined for this module. Every command line parameter registered in code to the orxParam module  $^{4)}$  can be defined here. The long name of the parameter has to be used.

If a param is defined directly on the command line, it will prevail on any value entered in this config section.

Internally, orx defines a config command line parameter allowing to provide extra config files in addition to the main one <sup>5)</sup>.

It also defines a plugin command line parameter allowing to load external plugins when initialized.

*NB:* Lists are not used for these properties, you need to provide the parameter value in the same way you would do it on the command line.

## **Physics module**

\_\_\_\_\_

7/11

#### Summary

| [Physics]         |                     |
|-------------------|---------------------|
| AllowSleep        | = <bool></bool>     |
| DimensionRatio    | = <float></float>   |
| Gravity           | = <vector></vector> |
| IterationsPerStep | = <int></int>       |
| ShowDebug         | = <bool></bool>     |

### Details

Only one section (Physics) is defined for this module. Here's a list of its available properties:

- AllowSleep: Defines if objects are allowed to go into sleep mode in the physics simulation when not stimulated by anything. This improves performances in the physics simulation and should be set to true unless you have a good reason. Its default value is true.
- DimensionRatio: Defines the ratio between orx's world (sizes are expressed in pixels) and the physics simulation world (sizes are expressed in meters). Its default value is 0.01 which means 1 pixel is represented by 0.01 meters.<sup>6)</sup>
- Gravity: Defines the gravity vector used in the physics simulation. Please remember that orx 2D vertical axis Y is oriented toward the bottom of your screen <sup>7)</sup>. If not provide, the gravity will be null, ie. body won't "fall" by default.
- IterationsPerStep: Defines the number of iterations made by the physics simulation for every step (frame). The higher this number is, the more precise and time consuming the simulation will be. Its default value is 10, don't change it unless you feel you could use a better precision or, on the contrary, a faster physics simulation.
- ShowDebug: If set to true, debug shapes will be drawn for all physics bodies in Debug and Profile modes only. Defaults to false.

## **Render module**

#### Summary

```
[Render]
MinFrequency = <float>
ShowFPS = <bool>
ShowProfiler = <bool>
ConsoleColor = <vector>
```

### Details

Only one section (Render) is defined for this module. Here's a list of its available properties:

- MinFrequency: This defines the minimal frequency for the rendering clock <sup>8</sup>. This means that if your game framerate drops below this frequency, your clocks will be provided a DT maxed by this frequency, resulting in a smooth slowdown of your game rather than in a jerky/laggy rendering. Uses your target framerate as value here (often 30 or 60 Hz). Its default value is 60Hz, meaning that a game that won't be able to render at least 60 fps will appear to run slower than it should. If you don't want a maxed DT, just set explicitly a negative value.
- ShowFPS: This property tells orx to display or not the current FPS in the top left corner of the main display. Its default value is false.
- ShowProfiler: This property tells orx to display or not the CPU profiling marker values in real time. Its default value is false.
- ConsoleColor: If provided, this will override the default background color of the interactive console.

## **Resource module**

#### Summary

```
[Resource]
Config = path/to/storagel # ... # path/to/storageN
Sound = path/to/storagel # ... # path/to/storageN
Texture = path/to/storagel # ... # path/to/storageN
WatchList = Texture # Config # Sound # ... ; NB: If defined, orx
will monitor these groups of resources and will reload them as soon as
modified. Dev feature, only active on computers;
```

UserResourceGroupX = path/to/storage1 # ... # path/to/storageN

#### Details

Only one section (Resource) is defined for this module. This section allows the user to define all the storages<sup>9)</sup> for all the resource groups.

In addition to orx's own internal groups (respectively Config, Sound and Texture), the user can add his own groups for his own custom resources.

When a resource of a given group is requested, orx will go through all the storages that have been defined for that group<sup>10)</sup> till a resource with a matching name is found.

By default, orx only has a single resource type<sup>11</sup>: the file system.

However new custom-defined resource types, such as network URIs, compressed archives, etc..., can easily be added. Please see the Resource tutorial for more info on this<sup>12)</sup>. In that tutorial, the Resource config section is defined in the main config file, and the code for adding a custom resource type can be found in resource.cpp.

As a development feature, orx supports hotloading of modified resources at runtime. This is enabled

by defining the "WatchList" list. Resource files defined here will be reloaded when modified on the filesystem, immediately updating them in the game. Additionally, if "Config" watching is enabled, any shaders, spawners, fonts, texts, and sound configuration sections will be updated immediately.

## Screenshot module

#### Summary

[Screenshot]
BaseName = <string>
Digits = <int>
Directory = path/to/directory
Extension = <string>

#### Details

Only one section (Screenshot) is defined for this module. Here's a list of its available properties:

- BaseName: Base name used for your screenshot. Its default value is "screenshot-".
- Digits: Number of digits used at the end of screenshot files. Its default value is 4.
- Directory: Directory where to store screenshots. By default, screenshots will be stored in the current active directory.
- Extension: Extension used for screenshot files. This also defines the type of encoding for the file. Available values <sup>13)</sup> on Win/Linux/OS X are tga (default), png, bmp & dds. On iOS only png (default) & jpg are supported.

NB: If using all default settings, screenshots will be stored in the current active directory <sup>14)</sup> and named screenshot-0001.tga, screenshot-0002.tga and so on.

# SoundSystem module

#### Summary

```
[SoundSystem]
DimensionRatio = <float>
StreamBufferNumber = <int>
StreamBufferSize = <int>
```

#### Details

Only one section (SoundSystem) is defined for this module. Here's a list of its available properties:

- DimensionRatio: Defines the ratio between orx's world (sizes are expressed in pixels) and the sound simulation world (sizes are expressed in meters). Its default value is 0.01 which means 1 pixel is represented by 0.01 meters. <sup>15)</sup>
- StreamBufferNumber: Number of buffers to use for sound streaming. Needs to be at least 2, defaults to 4.
- StreamBufferSize: Size of buffers to use for sound streaming. Needs to be a multiple of 4, defaults to 4096.

### Latest config settings for the Development Version

We endeavor to keep the config properties on this page up to date as often as possible. For up to the minute config information for the latest version of Orx, check the most recent published at:

#### CreationTemplate.ini and

SettingsTemplate.ini

Additionally these files can be found under your orx source tree in the orx/code/bin folder.

between 0.0 and 1.0

keyboard key, mouse button, joystick button or joystick axis

or referenced by an orxTEXT in config file

whether it's a parameter internally registered by orx or one you registered in your own code

the one named after the executable

6) 15)

7)

1)

3)

in other words, 100 pixels = 1 meters

you need a positive Y component for your gravity vector for your objects to fall down

which is also the main/core clock

9)

The location containers. For the file system resource type, those are folders.

10)

following a left to right priority order

11)

Except on Android where .apk archives are a separate resource type.

12)

Where support for ZIP files has been taken as an example.

when used with orx's default display plugin based on GLFW

14)

usually the executable's one

Permanent link: https://orx-project.org/wiki/en/orx/config/settings\_main/main?rev=1457047528

Last update: 2017/05/30 00:50 (7 years ago)

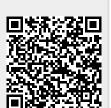